# **PACC TALK**

## **Official Newsletter of the Pittsburgh Area Computer Club**

#### **June 2008**

# **MEETING SCHEDULE**

**Sunday, June 15 , 2008** 

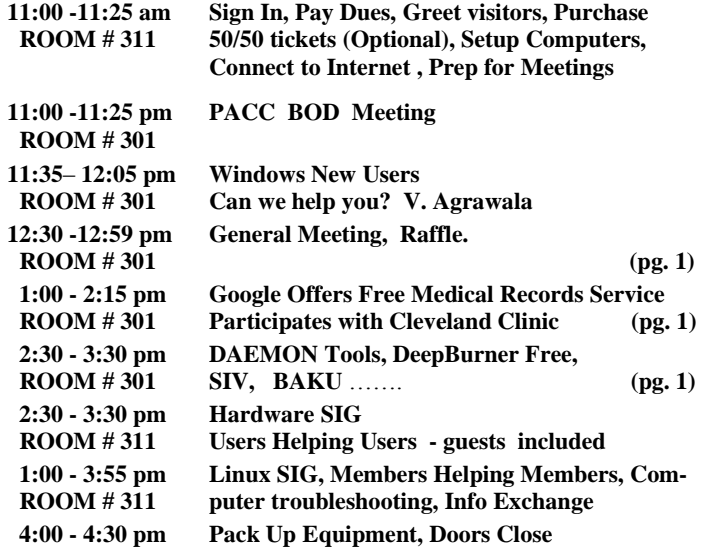

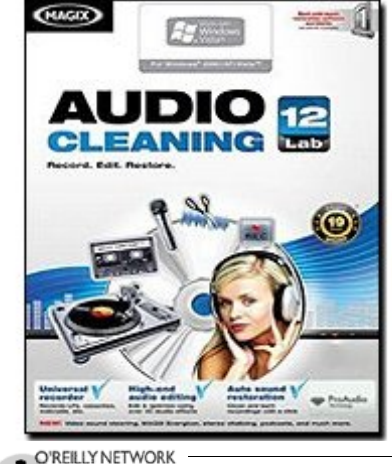

 $***$ RAFFLE \*\*\*

**Great program...all you need to fix your noisy recordings.** 

Safari

**Go on Safari with your user group and OOKSHEIL** you can receive FREE O'Reilly gifts and an **on-site visit with Tim O'Reilly. With the** 

**O'Reilly Network Safari Bookshelf, you have access to over 1,000 of the top technical books online using your web browser. And with Safari's advanced search capabilities, you'll find the answers--and code samples--you need fast.** 

 **Go to http://www.oreilly.com/safari/ug to learn more!**

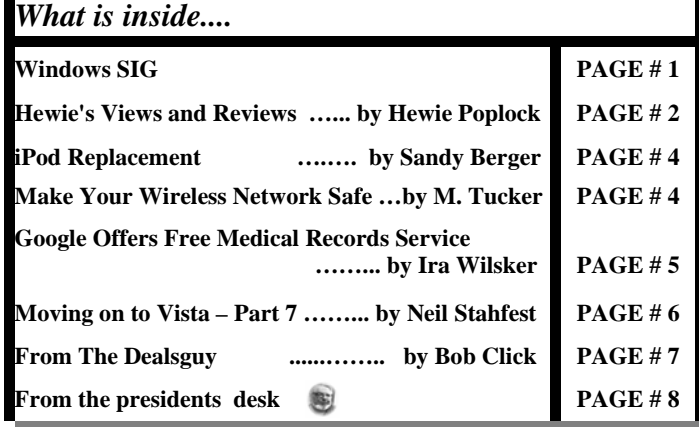

## **Windows SIG**

**The free and god stuff:** 

**"DAEMON Tools** is an advanced application for Microsoft Windows which provides one of the best optical media emulation in the industry. DAEMON Tools enabling you to use your CD/DVD images as if they were already burned to CD/DVD." Only a small 3,616 KB download from here:

#### **http://www.disc-tools.com/download/daemon**

**DeepBurner Free and DeepBurner Free Portable** 

"Totally free, yet more advanced than other software calling itself "professional", this version of our CD/DVD burner is for your own

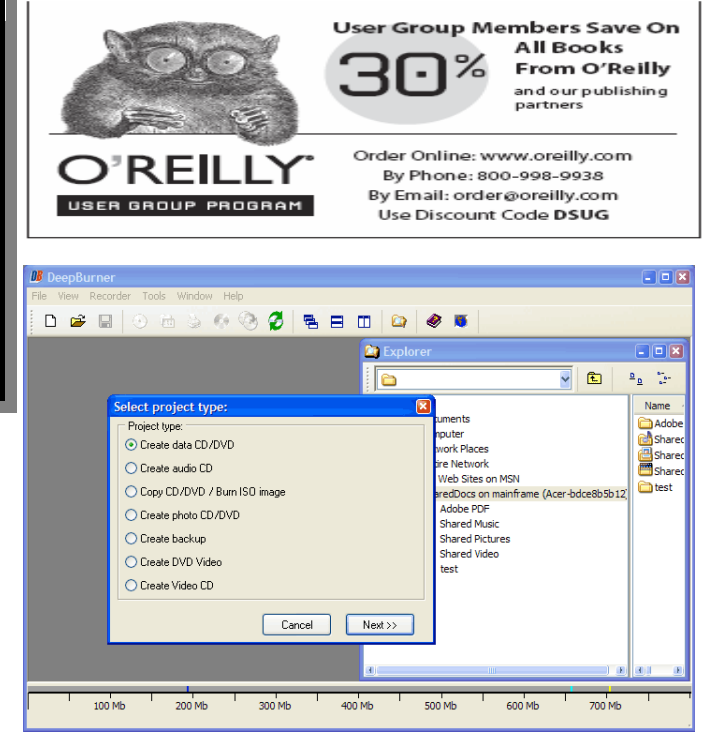

personal use." " DeepBurner Free Portable works straight from removable media, whether it's a USB flash drive, compact flash card, *(Continued on page 2)* 

#### *(Continued from page 1)*

#### or even a good old floppy."

DeepBurner Free is 2,736 KB file and DeepBurner Free Portable is 3,003 KB file. You want them both. Download the programs from: **http://www.deepburner.com/?r=products** 

"**SIV** by Ray Hinchliffe. **'System Information Viewer'** is a general Windows utility for displaying lots of useful Windows, Network and hardware info - CPU info, PCI info, PCMCIA info, USB info, Machine Info, Hardware Sensors, Networked computers, Operating

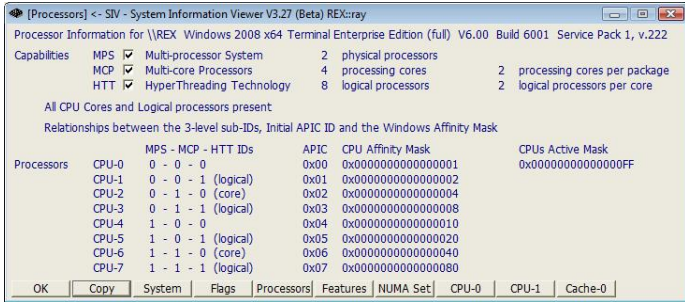

System Information and more. ……..SIV is designed for Windows XP, Vista, 2008, 2003, 2000 and NT4. Windows 95, 98 and Me are also supported." A very good addition to your bucket of utilities. Only 1,184 KB download. Get it from here:

#### **http://siv.mysite.wanadoo-members.co.uk/**

#### **BAKU** Version: 3.6.3060.29494

#### Quoting from the **Pedro Miguel C. Cardoso Home Page**

"Baku allows you to search for system registry errors and unneeded files that can be safelly removed.

- Deletes empty folders, 'History' folder contents, 'Recent documents' folder contents, 'Temp' folder contents, temporary internet files, cookies.
- Searches Windows log files, shortcuts to missing files and folders and user specified file types.
- Registry scan removes unused and obsolete keys, including ActiveX/COM, Application Paths, Fonts, Help files, Icon files, Sound files, Uninstall Programs and Windows Installer.
- The registry is automatically backed up before any changes are made.
- Implements the standard DOD 5220.22-M, to give you confidence that once deleted, your file data is gone forever (if Eraser is installed it will be used instead).
- Clears MRU lists from many applications including Media Player, eMule, Firefox, Opera, Internet Explorer, Microsoft Office, Nero, Adobe Acrobat, WinRAR, WinAce, WinZip, etc.
- Compacts the registry hives to the minimum size possible.
- Heuristic based scanning of applications MRU lists.
- Ability to backup and restore the entire system registry.
- Backup and restore system device drivers. "

#### Only a 547 KB small download at:

#### **http://pmcc.cidadevirtual.pt/baku/index.html**

If you know and read Portuguese and are not put of by risqué cartoons, by all means, take a look at his art. You will find it here:

#### **http://pmcc.cidadevirtual.pt/fun.html**

Do not say I did not warn you!

#### **Hewie's Views and Reviews for May 2008 By Hewie Poplock, Vice President, Operations, Central Florida Computer Society www.cfcs.org Info(at)hewie.net**

Obtained from APCUG with the author's permission for publication by APCUG member groups.

Welcome to this issue of Hewie's Views & Reviews. Be sure to visit Hewie's Favorites at http://www.hewie.net/ .

#### **My upgrade to Microsoft Vista SP1 New additions to Hewie's Favorites**

#### **My upgrade to Microsoft Vista SP1**

I have been anticipating the first service pack for my two Vista computers. It was recently released, but quickly retracted due to some installation problems. It's now available through the standard Windows Update Service. A couple of weeks ago I spent the several hours backing up my main system to prepare to upgrade to Service Pack 1.

I installed all of the current updates, which should be done prior to upgrading. Once I did that, I checked Windows Update and SP1 was not listed. After searching Microsoft's Knowledgebase, I discovered that Vista checks your system and if there are potential problems with drivers, it will not be available. There were so many warnings to check all of your hardware and software for SP1 compatibility before downloading a generic version, that I decided not to try updating.

Then The Windows Update Service had 11 updates. The day after installing all of them, I had the notice that Service Pack 1 was ready to download and install. Once again I backed up the entire system. I then activated the update. A message stated that his could take an hour or more. It downloaded about a 65 Megabyte file and started the install. Then it had to reboot to complete the installation. While shutting down, the screen said it was completing Part 1 of three parts, then came the second. It then shut down and rebooted to a black screen. I could see the hard drive light pounding away on the drive.

The black screen never became a screen, but after a while, I noticed a Vista Logo and a graphic that I recognized as part of the screen saver that came up when Vista was waiting for a user to sign in. When I moved the mouse, it went back to just a plain black screen for several minutes, and then the logo showed. I was convinced it was at the log-in screen and waiting for my input. However, I only saw the dark screen.

Since I added an ATI graphics card to the system to support 2 screens, I figured that perhaps the video driver was confused. When I unscrewed one of the monitors and plugged it back in, I saw the sign-in screen, then it faded to black. I decided that it was either safe to reboot or time to restore from my backup.

I shut off the computer and turned it back on. It came up with the log-in screen. When I logged it, I got a scrambled screen, with items where I did not expect them to be, but workable enough for me to get to the ATI Control Center. Once there, I made some changes and I was good to go.

#### *(Continued from page 2)*

While my update to Vista SP1 worked, the problems that I had could have been unfixable for the novice or a person with little patience. So much for an idiot-proof operating system. Next I have to try the update on my laptop. I wonder what problems await me there. Oh, and I don't know what I gained by updating. I will check on that and get back to you with that information.

#### **New additions to Hewie's Favorites**

There are more new sites this issue, because we skipped a month.

Farecast http://www.farecast.com/ Search multiple travel sites, compare airline prices, search our travel deals, and receive free fare predictions

Evolution of Security http://www.tsa.gov/blog/ TSA has opened their own blog

**CrunchBase** http://www.crunchbase.com/ Free directory of technology companies, people, and investors that anyone can edit

Speed Trap

http://njection.com/speedtrap/

Mashup (Web application hybrid) that combines Microsoft Live Maps and the ability to pinpoint and review speed traps located anywhere on the planet

Topper Search

http://www.toppersearch.com/ Uses your unique preferences and builds a model that represents your tastes or intent.

PDFescape http://www.pdfescape.com/ Online PDF Reader, Editor, Form Filler, Form Designer, Solution

TubeMogul

http://www.tubemogul.com/

Free service that provides a single point for deploying uploads to the top video sharing sites, and powerful analytics on who, what, and how videos are being viewed

MLBroadcast http://www.mlbroadcast.com/ Real Estate Listing Broadcast Syndication Via Video Podcasting and Video Sharing Sites

#### Buzzillions

http://www.buzzillions.com/

Find the right product for you! Read the most credible product reviews from Verified Buyers about Digital Cameras, Sporting Goods, Appliances, Mens and Womens Shoes, Toys and Video Games, and more.

FARK.com

http://www.fark.com/ Fark has news about anything and everything posted by users

filehippo.com http://www.filehippo.com/ Fast downloads of the latest free software

OVGuide Online Video Guide

http://www.ovguide.com/movies-tv.html

OVGuide is the ultimate free online video portal and search engine to the best movies, tv shows and all other video content on the web. Free Movies, Videos, TV Shows, Video Games.

VirusTotal http://www.virustotal.com/ Free virus and malware online scan service

Newspond http://www.newspond.com/ Hub for the latest tech, science, and gaming news. Articles are found and sorted electronically by real-time global popularity

NutritionData http://www.nutritiondata.com/ Comprehensive nutrition analysis

LiarCard http://www.liarcard.com/ Spy technology instantly detects lies your subjects voice.

Global Incident Map http://www.globalincidentmap.com/home.php Displays Terrorist Acts, Suspicious Activity, and General Terrorism News

Silobreaker http://www.silobreaker.com/ Online search service & insight for news and current events

Animoto http://animoto.com/ Music videos for your images and pictures

AnyClient http://www.anyclient.com/index.html Free No-Install FTP, FTPS, SFTP and WebDAV Client

PictureTrail http://www.picturetrail.com/ PictureTrail is an online photo sharing and image hosting website.

FACEinHOLE http://faceinhole.com/home.asp Who do you want to be today? Select a scenario - upload and adjust a photo or use your webcam

Adobe Photoshop CS3 A - Z http://www.photoshop-a-z.com/ Website dedicated to the book Adobe Photoshop CS3 A - Z Tools and features. Illustrated ready-to-use reference.

In Pictures Tutorials http://www.inpics.net/ Free online tutorials based on pictures, not words. They're the easiest way to learn computer subjects

Unix Toolbox http://cb.vu/unixtoolbox.xhtml Collection of Unix/Linux/BSD commands and tasks which are useful for IT work or for advanced users

*(Continued on page 4)* 

htm2pdf

http://www.htm2pdf.co.uk/

Convert webpages directly from your browser. All you need to do is drag the link to your bookmarks toolbar and save page as PDF

BarCampOrlandoGroups http://barcamp.org/BarCampOrlandoGroups Related local groups and meet-ups

CommonCraft Show http://www.commoncraft.com/show Explanations In Plain English

Dimdim http://www.dimdim.com/ Free Online Meetings, Training, Desktop Sharing

Please share these newsletters with your friends. To subscribe, send a blank messages to hewie favorites-subscribe@yahoogroups.com (mailto: hewie favorites-subscribe@yahoogroups.com ) or sign up at the website at http://www.hewie.net .

*This article has been provided to APCUG by the author solely for publication by AP-CUG member groups. All other uses require the permission of the author (see e-mail address above).* 

the end of the story

#### **iPod Replacement By Sandy Berger, CompuKISS www.compukiss.com sandy(at)compukiss.com**

Obtained from APCUG with the author's permission for publication by APCUG member groups.

Too many technology stories are sad tales of aggravation and obsolescence. So today I'm going to tell you a story about a digital device with a happy ending.

About 2 years ago, I decided to purchase an iPod. After shopping around, I found that the iPod nano was selling for \$149 just about everywhere. However, the Sam's Club in Cary had it for \$138.77. So why pay more? When I made the Sam's Club purchase, the store clerk offered me a service policy, which I immediately rejected. When he asked why I wasn't interested, I told him that I had learned from past experience that most of these insurance policies were a waste of money because they were expensive and didn't cover the problems that I might actually have with the item. He assured me that this policy was different. For just \$14.88, I could get a 3-year policy that gave me a new iPod for most anything that went wrong with my iPod, including a battery that ran out of juice. My husband suggested that since I am a heavy-duty iPod user, I should go ahead and purchase the policy. Since I use my iPod in the car and at home in a dock every day, I was fairly sure that the iPod battery would give out before the 3-year deadline, so it seemed like a logical move. I purchased the policy. Yet all the time I was wondering if the clerk was just a good salesman or the policy was really that good.

Last month, I found an answer to that question. My iPod started acting weirdly. It was completely freezing up. No matter what button I pressed, it gave no response. Although I had encountered problems like this with computers, I was surprised to find my iPod acting just like a Window's computer. In computer world we call it the blue screen of death. I don't know if it has a name on the iPod, but it turned out to be a similar type of aggravation.

At first it didn't seem like much of a problem because Apple had a solution. Just turn the Hold button on and off a few times, then press and hold the Menu button and the center of the scroll wheel at the same time. Hold them down for about 10 seconds until the Apple icon appears on the screen. This worked great, restoring the iPod immediately, without losing any of my audio programs and music. Unfortunately, the freezes became more and more frequent. I was having to perform this reset 4 or 5 times a day so it became a real pain.

It was time to go back to Sam's Club, but I agonized with that. How could I show them the problem since it happened only sporadically? My discomfort turned to glee when the Sam's Club clerk didn't even try to duplicate the problem. She asked me for the receipt and earbuds and charging cord that came with the iPod. Once I produced those, she promptly refunded the price of the iPod plus the price of the insurance policy. I could have just kept the refund, but instead I headed over to the electronic aisle to pick out a replacement.

My old model iPod was no longer available, but I was also pleasantly surprised to find that the new models were selling for exactly the same price I had paid for the older model. On top of that, the new IPod nanos had twice as much memory, larger screens, and the ability to play videos. This was turning out to be really good! For exactly the same price, I was able to purchase a new, more capable iPod with a new 3-year insurance policy.

Talk about a happy ending…… I am now enjoying watching video podcasts on my new iPod in addition to using it for audio podcasts and music. If anything happens to it in the next 3 years, I can get another replacement. While I don't usually purchase insurance policies for digital equipment, this one turned out to be a real winner.

*This article has been provided to APCUG by the author solely for publication by APCUG member groups. All other uses require the permission of the author (see email address above).* 

the end of the story

#### **Make Your Wireless Network Safe By Marjie Tucker, Editor Mountain Computer User Group www.mcug.org mcug(at)dnet.net**

Obtained from APCUG with the author's permission for publication by APCUG member groups.

Wireless networks are becoming more and more popular, but they do add some additional security risks. You need to spend a little extra time to ensure that your data and your identity are secure.

#### **What are the Risks?**

Because wireless networks don't require a cable between the computer and your Internet connection, it's relatively easy for someone else to use your Internet connection for free, to hijack your messages, or to sneak into your computer and view or steal your data.

#### **So What Should I Do?**

There are several important steps that you should follow to protect yourself and your computer:

#### **Google Offers Free Medical Records Service By Ira Wilsker, APCUG Director; Columnist, The Examiner, Beaumont, TX; Radio & TV Show Host Iwilsker(at)apcug.net**

Obtained from APCUG with the author's permission for publication by APCUG member groups.

#### WEBSITES:

#### **http://www.google.com/health https://www.google.com/health/html/privacy.html http://www.keyt.com/news/local/19222464.html**

Google recently opened for free public access the beta version of its "Google Health" service at **www.google.com/health**. This service offers users access to a comprehensive user created database where the user can selectively store medical records. In addition to the storage of personal medical records, Google Health also allows for the importation of medical and prescription records from a variety of services, and the voluntary exportation of medical records to several diagnostic services. Google Health allows user approved physicians, hospitals, pharmacists, and other healthcare services to access the medical records.

To open a free account at Google Health requires registration; users with existing Google accounts may use their existing usernames and passwords for access. Once registered, opening the website at google.com/health offers the users an intuitive menu. The primary links in the center column of the page are:

"Add to this Google Health profile (Learn about your health issues and find helpful resources)"; "Import medical records (Copy and get automatic updates of your records)"; "Explore online health services (Find online tools for managing your health)"; and "Find a doctor (Search by name, location, and specialty)". On the left column of the opening page are hyperlinks to personal profile information, and the right column displays a profile summary.

Clicking on "Add to this Google Health profile" opens a menu with the headings "Conditions", "Medications", "Allergies", "Procedures", Test results", and "Immunizations". Under "Conditions" a condition or symptom can be entered in the search box, or the user can click on any condition in a lengthy alphabetical list to "Add" that condition to the user's profile. Many of the conditions have a "Reference" link that will provide more information on the condition, as well as any symptoms and treatments. The "Medications" heading allows the users to enter both prescription and non-prescription medications, vitamins and minerals, as well as herbal products. The search box displays selections as the product name is typed, or an alphabetical directory can be accessed. "Allergies", "Procedures", "Test results", and "Immunizations" are entered in the same manner as "Medications" and "Conditions", with a search box or alphabetical menu.

The main page selection "Import medical records" allows the user to securely import medical and prescription records form a variety of sources, including clinics, laboratories, and pharmacies. Included on the currently short list of such resources are Beth Israel Deaconess Medical Center, Cleveland Clinic, CVS Minute Clinics, Quest Diagnostics, Medco, RX America, Longs Drugs, and Walgreen's. It is clear in reading about the service that this small listing is in its infancy, as Google Health is trying to sign up additional partners. To experiment with importing data, I clicked on the link for the prescription manager Medco, which is utilized by my health insurance plan. Clicking on the "Link to profile" icon under the Medco listing

opened the secure Medco website where I had to enter the username and password I use at Medco. Seconds after approving the transfer of my prescription history, it appeared on my Google Health profile under "Medications". The information transferred to Google Health by Medco was not just the prescriptions I ordered from Medco, but also recent prescriptions I filled at local pharmacies where insurance was claimed. Medco can automatically update my profile as new prescriptions are entered and filled. Items filled at local pharmacies under their respective \$4 or \$5 generic program, where no insurance was filed, did not appear on the Medco list.

The menu item "Explore online health services" opens a list of over a dozen services that offer online personal health services. These health services which can be linked to Google Health and utilize the information provided to Google Health (but only with the express consent of the user!) include such well known services as the Cleveland Clinic, the American Heart Association "Heart Attack Risk Calculator", "MyCareTeam- Diabetes" diabetes management system (requires monthly or annual subscription), and several other services. While several of these personalized services are free, others are fee based. Most of the services listed require some form of registration in order to utilizes those services and integrate them with the users' Google health information.

The "Find a doctor" link opens a simple pair of search boxes, the first (left) of which is a directory of specialties, and the second box (on the right) is where the user can enter a zip code, city, or other information in order to generate a listing of physicians, chiropractors, and specialists that meet the selected criteria. The listings provided included physician or practice name, address, and phone number, as well as links to the practice website (if any), driving directions from Google Maps, and a link to "Save to medical contacts".

Once information is entered, a personal profile is created, and several analyses are made by Google Health. One that may be critically important shows up in the left column on the main page with the label "Drug Interactions" with a red exclamation point if there is a potentially dangerous interaction between prescription and non prescription drugs, vitamins, and herbals. On my personal page there is one advisory about a synergetic effect between two of my medications that says "Discuss with your doctor soon" (this effect is desirable in my case), and another interaction between three of my nonprescription medications that is labeled with a red icon "Requires immediate attention" (I already checked, and it is OK in my case).

In its privacy statement (**www.google.com/health/html/privacy. html**), Google Health explains the confidentiality of the information entered, and how it will not be released or shared with any third party without the express consent of the user. By my personal choice, I would be willing to allow my personal physician (if he participated), as well as any specialists or hospitals that I visit, to access my information. It could be a great time saver to allow them to access my medical records online, rather than me having to complete hand written forms at each office I visit. Because of its inherent completeness, this online "Personal Health Record" (PHR) can also be a life saver by providing healthcare establishments instant access to medical histories, medications, and allergies. By having a voluntary service, such as Google Health, Microsoft's upcoming competing service "HealthVault", or "Revolution Health" (bankrolled by by AOL's co-founder Steve Case), which can be securely accessed by health care providers, it becomes easy to create and maintain an accurate health profile for both the benefit of the user and healthcare providers approved for access by the user.

It should be noted that there are always security and privacy risks of *(Continued on page 6)* 

#### **Moving on to Vista – Part 7 by Neil Stahfest, Librarian, Tacoma Area PC User Group, Washington www.tapcug.org ncstahfest(at)msn.com**

Obtained from APCUG with the author's permission for publication by APCUG member groups.

Does your computer go to sleep? By default, Windows Vista was designed to go to sleep after an hour of inactivity. This feature is primarily designed to conserve laptop battery power. Microsoft estimates that allowing a PC to go to sleep during off hours, as compared to leaving it on all the time, saves anywhere from \$55 to \$70 a year so this feature has some value for desktop users. Of course the amount you save will vary depending on the type of monitor that you use and your local electric utility rates. Here in the Pacific Northwest, with our relatively low electric rates, I suspect that the savings will be something less than \$55 a year but multiply that amount by the number of computer monitors that you have and you can probably fill your gas tank once or twice. ;-)

With Windows XP, application programs can veto a user's request for the PC to go to enter sleep mode. Consequently, laptop owners who thought they had put their computer to sleep, might discover a few hours later that the machine had remained on and the battery had been drained. Vista features a ―group policy tool‖ that can enforce

power management settings over the ―wishes‖ of application programs. Vista's new sleep option, allows you to wake up your computer to install security updates, while letting it remain in the powersaving mode the rest of the time.

So how can you control this energy/battery saving feature?

- 1. Go to your **Control Panel** and select the ―**Classic View**.
- 2. Double-click on ―**Power Options**.
- 3. The right pane of the **Power Option Window** shows the main power plans which are currently available or in use. In the top left pane of the **Power Option Window** you'll see the following options:
- Require a password on wakeup is self explanatory.
- Chose what power buttons to use opens a new window where you can select implementing the sleep mode by pressing a ― sleep button, the power button or closing a laptop's lid. Actually there are a number of options available here including Hibernate and shut down.
- Choose what closing the lid does is similar to the above option (it even uses the same window).
- Create a power plan offers three basic plans plus an option to create customized plans.
- Choose when to turn off the display offers sixteen different time intervals to activate this feature.
- Change when the computer sleeps works the same as the turn off the display feature.
- Adjust the display brightness obviously controls the screen's brightness and the amount of power consumed by the screen.

So make your choice(s). Save power, your battery and the environment.

On another topic, when I first tested the pre-release version of Windows Vista I noted that file transfers seemed to be much slower than with Windows XP. This problem was not corrected when Vista was released to the general public. The problem becomes very noticeable when you try to transfer very large files from one partition to another. Maybe it will be corrected when Vista Service Pack 1 is released but, in case it isn't, here's how you can fix it.

The cause for slow file transfers is apparently something called Remote Differential Compression which is used when files are trans-

ferred from one partition to another. The ―fix‖ is to disable Remote Differential Compression. How do you do that?

- 1. From the **Start button**, open the **Control Panel**.
- 2. Go to the **Programs and Features** section.
- 3. In the left pane select ―**Turn on or off Windows features**‖.
- 4. Uncheck the option for **Remote Differential Compression**.

That's all there is to it! Enjoy your faster file transfers.

*This article has been provided to APCUG by the author solely for publication by AP-CUG member groups. All other uses require the permission of the author (see e-mail address above).* 

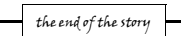

#### *(Continued from page 5)*

posting sensitive information, such as health records, online. It is quite conceivable that hackers could penetrate the security of any establishment or server that contains or has access to sensitive personal information. While I know that they are not perfect, I basically trust Google Health with my information.

While there are many other "PHR" systems and services in use, often administered by corporations for their employees, others are offered by health insurance companies, as well as some regional PHR services, Google Health has the reputation and distribution (as well as the deep pockets) to create and securely maintain such a system, and sign up participating partners who are willing to allow the sharing of medical records.

I knowingly volunteered to post my medical records on Google Health. I hope the project succeeds, and more local physicians, pharmacies, labs, and hospitals partner with the service. As more healthcare providers transition to purely digital medical records, it will become easier to securely share this vital information.

*This article has been provided to APCUG by the author solely for publication by AP-CUG member groups. All other uses require the permission of the author (see e-mail address above).* 

the end of the story

#### *(Continued from page 4)*

1. Don't use a default password on your wireless equipment. Most networking devices are pre-configured by the manufacturer with a simple password to simplify the setup process. This is the password that allows you to access the router configuration. These

"default" passwords are well known by anyone who has used a similar device and they are available online, eroding any protection they might have provided. Check the instructions that came with your device and immediately change the password.

Remember that the best passwords contain both upper and lowercase letters as well as numbers. And, always shy away from passwords that can be easily guessed by your friends - such as the names of your children or your dog.

Experts suggest using a poem to derive a "pass phrase." You merely take a line from a poem or poem title and use the first letter of each word. For example, using the poem "Mary had a little lamb" you would use the letters from the first line - Mary had a little lamb; its *(Continued on page 8)* 

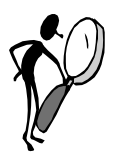

#### **From The Dealsguy by Bob (The Cheapskate) Click Greater Orlando Computer Users Group July 2008**

#### **Biometric Lock Update**

I said I was going to return the Kwikset Biometric (fingerprint) Lockfor my door because it was very unreliable, but I really liked it and wanted it to work better. I watched the video on their Web site and tried changing my finger scanning technique. It's working better for me and mostly opens on the first scan, but not always. However, my wife still has poor luck so she always uses her key, or waits for me to unlock it. Kwikset had a booth in a hardware show we worked so I asked a rep how to improve my wife's success getting the lock to work. He told me the lock can hold 50 different fingerprints, so, if I didn't need them all for other people, try scanning her finger several times in different ways with the chance that things might go better with more choices for the lock's computer to compare. He said it actually scans the skin makeup, not the fingerprint. It's worth a try!

#### **For What It's Worth!**

When I wrote up the USB Medical flash drive deal, my proof reader told me no medic in his right mind would plug it into their laptop, if they even had a laptop in the ambulance, because an unknown device might cause damage to the computer or entire system. It made sense so I talked to a few medics about that and there seems to be varied opinions. One told me that he only looks to see if the patient has a wallet card or medical necklace, and they would not plug anything unknown into their computer. Another medic told me that if she saw the USB device with the medical logo on it, she would indeed plug it into their laptop to see what it revealed, and that their computer system would not allow any damage. In spite of the varied opinions, most said they would want to see the USB drive's content because the patient's welfare was important. Some said good advice is to post a conspicuous note in your wallet about the device. Would anybody fake a serious injury just to damage computers?

#### **Interesting Business**

Bill Shook is the editor of a great newsletter for The Northwest Arkansas PC User Group and I really enjoy reading it each month. He seems to be the editor for life and doesn't mind. I read a very interesting tidbit in their March issue that had me wondering if it was for real, or just an April fool joke, considering the month. NWA-PCUG's President, Wes Eckles Jr., starts the NL with the "President's Corner," and in his March Corner, he included an item about "cheap broadband service available from Space Data Corporation by way of shoebox sized transmitter/receivers carried aloft via ten balloons launched each day by ranchers and dairy farmers." Sound fishy to you?

I surprised Bill with a phone call to inquire and he said he also wondered about that, but later was astonished to read it in their local newspaper. He even sent me an article taken from the Wall St. Journal about the company. Here's the URL to read that President's Corner <**http://pcgroup.nwark.com\pres--38.htm**> on their Web site and also the URL <**http://www.spacedata.net/news022008.htm**> to read this interesting article about Space Data Corporation, who also provides data services for truckers and oil companies. You'll find it fascinating.

The Boca Raton users group just lost their long-time ISP so maybe they should consider this method with various members launching the balloons each day. <G> That's another way to beat the big guys.

Anyway, I had a very interesting visit with Bill Shook and you'd be surprised to know he publishes most of his interesting newsletter using a DOS version of Word Perfect (5.1), but does use MS Windows XP every day. How many editors would you find sticking with their favorite DOS program yet today? I assume his philosophy is "if it ain't broke, don't fix it." Sort of like "in with the new," but not necessarily "out with the old." He said that like many other user groups, not many members write articles/reviews for their newsletter any more and is indebted to Judy Taylour for putting the APCUG editor articles together; as well as to APCUG's Ira Wilsker and his articles. He also thanked the "World Renowned DealsGuy."

#### **What a Show!**

I worked the Sapphire Show by SAP and it includes the SAP Users Group organization. <**http://www.sap.com/us/sapphire**> It was a large show in the West Concourse of the Orange County Convention Center. All the SAP partners, along with Microsoft and their partners, were there. There was food set up all over the exhibit floor from the time the show opened in the AM to the close at 5 PM. No food concession stands were open in the building. The dock I worked at was one entry point for the food to be brought in so I managed to get a snack more often than I should have.

I visited the exhibit floor briefly twice and it was interesting. I was really curious about what the "War rooms" were that were associated with the IT section. Eric Clapton was the featured entertainer one evening and Tom Brokaw (Legendary ABC newsman) was the speaker another evening. This show usually comes here each year and is attended by people from around the world.

We also worked an IBM show, held at the Dolphin hotel on Disney property. They recently had a show that I didn't get to see, and now this one, which is their Tivoli Pulse08 show.

#### **<http://www.ibm.com/tivoli/pulse08>**

Lance Armstrong was one of the featured speakers and Hootie and the Blowfish entertained on the final evening. They packed a lot of exhibitors on the show floor; many had a "booth on a post" (a post with a shelf for equipment) that took up a very small area and the rest of the booths were still quite small. 4000 attendees were expected. IBM has another show there in two weeks; The IBM Rational Software Development Conference.

#### **No Announcements With Discounts This Month**

I did receive a number of announcements, but nothing new offering us a product discount. Those will be posted on my Web site. As you can see, my column is mostly personal items that I thought were of interest and I will include some freebies sent to me by readers. I have also seen these in columns published in a few UG newsletters. There are several good monthly "help" articles and I only get a few newsletters, but some of these columns are reprinted in newsletters I do receive. I hope you get some good from these suggestions.

*(Continued from page 7)* 

#### **How About Some Suggestions For Defragging!**

This is a freeware defragging utility that was said to be a good product. I have not used it yet, but I'm passing it on to you. It is called SpeeDefrag 5.2.1 and is located at:

#### <**http://www.majorgeeks.com/download4889.html**>.

I'm not sure if it's Adware or Freeware. There is also a free Windows Registry Cleaner there, but I don't know how it compares with cCleaner.

#### **Another Free Defragger**

Here is another free Defragging product. Go to <**http://www. auslogics.com/en/software**>. This item was in an article by Joe Shipley, owner of Smart Ideas, a computer consultant firm. Auslogics also offers two other free products; Registry Defrag and System Information, which gives you data about your computer. There are also some products you must pay for.

#### **Free Picture Resizer**

Resize, shrink and crop your pictures for free. Resize photos before posting them on whatever Web site you choose.

#### <**http://www.picresize.com**>

Since I have not tried it, I can't offer much of a description. However, they do the resizing for you right there.

#### **Analyze Everything In Your PC**

Here's a free utility that can be used to analyze and even benchmark your computer. It offers information on hardware, including such things as motherboard, CMOS, processor, memory, the display adaptor, keyboard, mouse and all types of drivers. Also shows any peripheral devices connected (such as printer, multimedia devices) PCI/AGP buses, I/O ports, DMA channels, IRQs, Advanced Power Management, memory, resources, DirectX, DirectDraw, Direct-Sound and the list goes on.

They say it's easy to use and offers an attractive interface. See <**http://www.freshdevices.com/freshdiag.html**>

to download it. Before you decide, look at the pro and con remarks on download.com.

That's it for this month. I'll have some new product announcements on my Web site. Meet me here again next month if your editor permits. This column is written to make user group members aware of special offers or freebies I have found or arranged, and my comments should not be interpreted to encourage, or discourage, the purchase of any products, no matter how enthused I might sound.

**Bob (The Cheapskate) Click <bobclick@mindspring.com>. Visit my Web site at <http://www.dealsguy.com>.** 

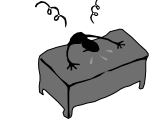

#### **From the Presidents desk**

**Hi PACCsters!** 

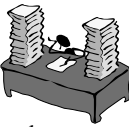

I hope the weather is good enough to let you all come to the meeting. There is a demo I have for you called ZoomText 9.1, which is a program for seeing and hearing everything on your computer screen is clearer than ever, as Ai Squared web site claims: "Integrated magnification and screen reading for vision impaired computer users…"See you at the meeting ! **PJK** 

**The PACC web site has recently migrated to another server. The old bookmarks you may have in your browser will therefore not work. Please change your address of PACC Web site to the following URL: http://pacc.apcug.org** 

the end of the story

#### *(Continued from page 6)*

fleece was white as snow - mhallifwwas. Add at least one uppercase letter by capitalizing the M for Mary - Mhallifwwas. Next add at least one number by changing some of the letters to numbers, such as making the first letters for little and lamb into 1s. Now we have a phrase (Mha11ifwwas) that is reasonably secure and very easy to remember.

2. Restrict your network to only your computers. Every computer device has an embedded address on it called a media access control (MAC) address. Wireless accesspoints and routers can be configured to exclude all other MAC addresses.

3. Encrypt the data on your network. Encryption prevents outsiders from viewing your transmissions. There are two methods of ensuring that your information is adequately protected, Wired Equivalent Privacy (WEP) and Wi-Fi Protected Access (WPA). Because WEP has several security issues associated with it, WPA is considered the more effective method, if it is supported by your equipment. However, since this is another area where a secure password is important, you should use a passphrase like I described in item #1.

4. Choose a unique SSID. You equipment may have a default name that identifies your network, called an SSID. Be sure to setup a unique name and, if possible, avoid broadcasting that name. That will make it harder for outsiders to find your network.

5. Install a firewall for your network. Microsoft Vista and XP both provide a firewall that is designed to protect your computer, but your network itself will be safer with its own firewall. A host based firewall is easy to obtain (some of them are free over the Internet) and can be installed directly onto your wireless device.

6. Install and regularly update both anti-virus and anti-spyware software. You can keep attackers at bay with these protective programs. However, remember to update both of them on a regular basis. New viruses and spyware attacks are being developed daily; so your software must be updated to be effective.

*This article has been provided to APCUG by the author solely for publication by AP-CUG member groups. All other uses require the permission of the author (see e-mail address above).* 

the end of the story

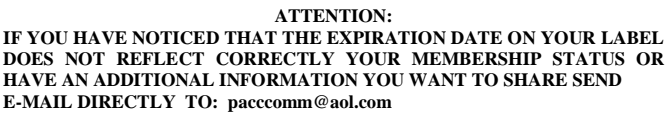

the end of the story

# **MEMBERSHIP APPLICATION FOR PACC: (Please print in CAPS)**

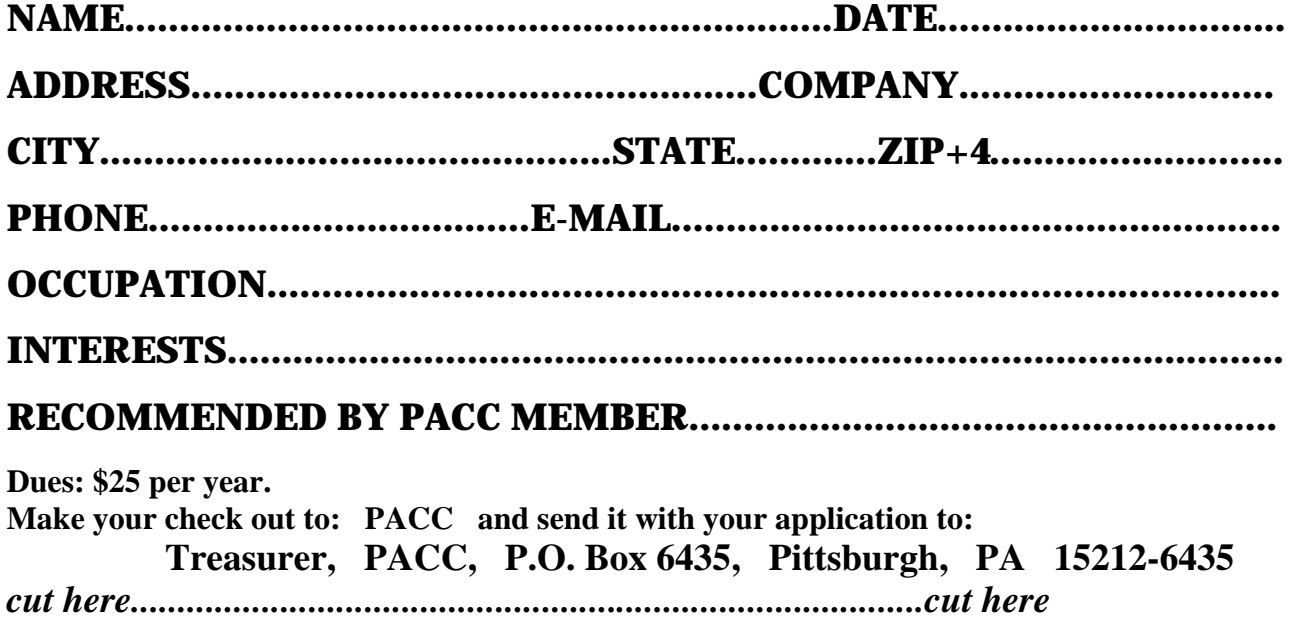

## *PACC HELP LINE*

#### Help is available to PACC members on various computer topics by contacting one of those listed below. It is recommended that the initial contact with any of these experts should be made via the PACC WEB SITE. In this way others can benefit from the questions and responses. Be courteous and call only during the listed times.

# **NAME COMPUTER AREA PHONE TIME**

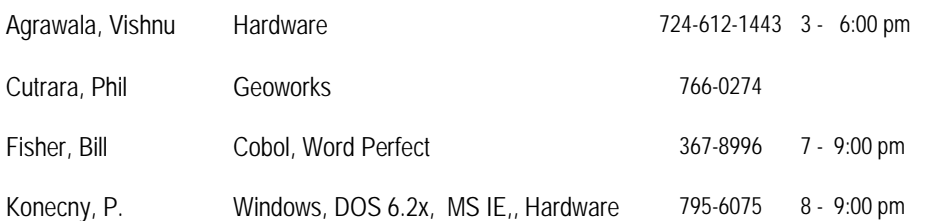

If you would like to become PACC HELP LINE volunteer inform the editor by sending e-mail to: pacccomm@aol.com

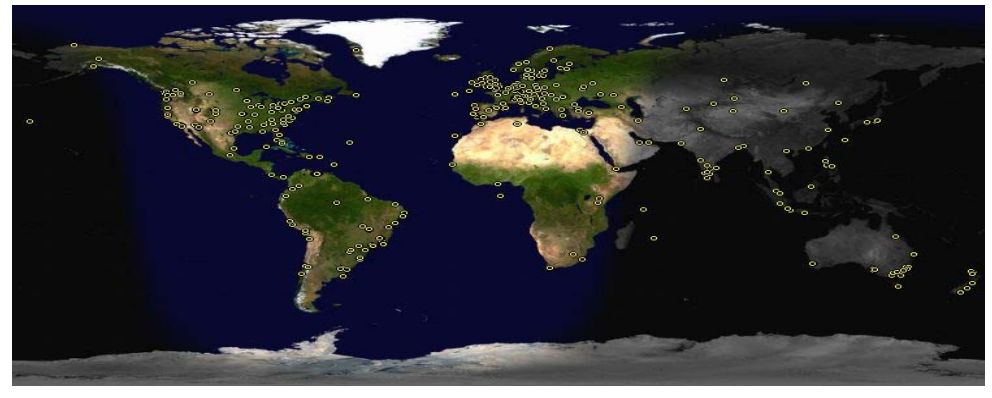

**Your ads PACCsters?** 

 **FOR SALE** 

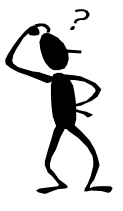

**Classified ads.** Buy, Sell, Trade. Members may place free ads (up to 5 lines). For commercial ads send a inquiry to: PACCCOMM@Aol.com

#### **Reprint Policy.**

 Permission to reprint articles from PACC TALK is given to school, personal computer club, and nonprofit organization publications, provided that: (a) PACC Inc. receives a copy of the publication; (b) credit is given to PACC TALK as the source; (c) the original author is given full credit; and (d) the article author has not expressly copyrighted the article. Recognition is one means of compensating our valued contributors. Arrangements can be made to receive copy on magnetic media; for details, contact the editor.

**PITTSBURGH AREA COMPUTER CLUB P.O. BOX 6435 PITTSBURGH PA 15212-6435** 

**E-mail: pacccomm@aol.com** 

# **NEXT PACC MEETING IS ON JUNE 15, 2008**

**P A C C 1975 - 2008 IN ITS THIRTY-THIRD YEAR** 

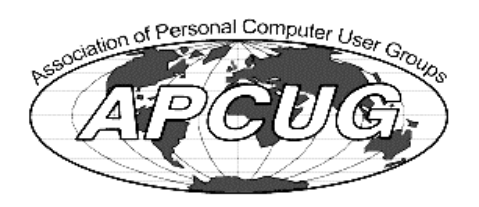

**NS Publish** 

Hardware-1

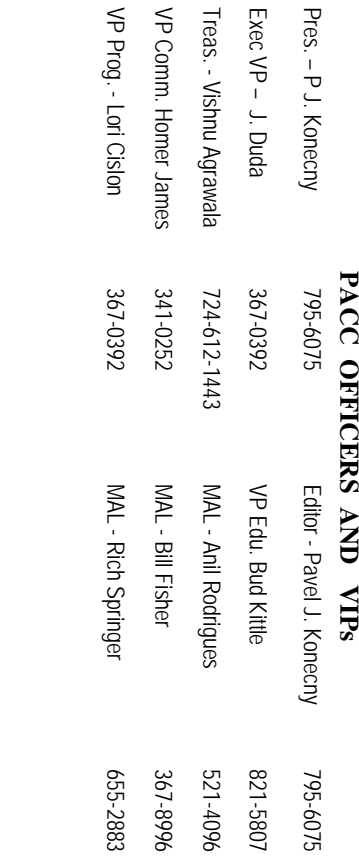

# PACC SIG LEADERS **PACC SIG LEADERS**

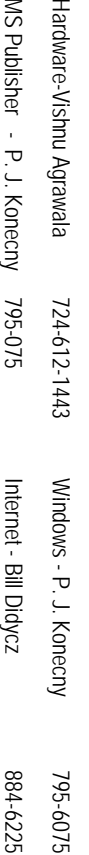

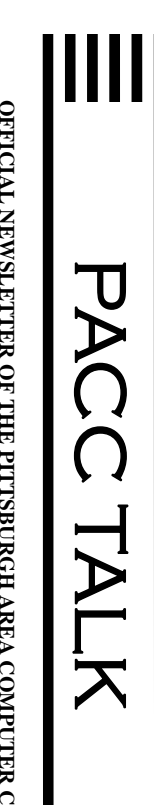

**LON NOT RESPONSIBLE FOR TYPOGRAPHICAL ERRORS OR WRITERS ACCURACY**  OFFICIAL NEWSLETTER OF THE PITTSBURGH AREA COMPUTER CLUB **OFFICIAL NEWSLETTER OF THE PITTSBURGH AREA COMPUTER CLUB**  RESPONSIBLE FOR TYPOGRAPHICAL ERRORS OR WRITERS ACCURACY P.O. BOX 6435, PITTSBURGH PA 15212-6435 **P.O. BOX 6435, PITTSBURGH PA 15212-6435** 

# *NEXT MEETING: June 15, 2008*  **NEXT MEETING: June 15, 2008**

NOTICE THE EXPIRATION DATE ON THE MAILING LABEL OF YOUR NEWSLET. and Blvd. of the Allies. The doors open at 11:00 am and close at 4:30 pm. Bring your PC! berships !!! Send a check or money order for \$25 made out to 'PACC' and addressed to **TER.** You won't get your newsletter if you let your membership expire. Renew your Mem-**NOTICE THE EXPIRATION DATE ON THE MAILING LABEL OF YOUR NEWSLET**and Blvd. of the Allies. The doors open at 11:00 am and close at 4:30 pm. Bring your PC! each month. The next meeting will be in room 311 at The Pittsburgh Area Computer Club (PACC) holds its meetings the You won't get your newsletter if you let your membership expire. Renew your Mem-**Point Park University**王<br>BBI Sunday of , Wood St.

Classified ads. Buy, Sell, Trade. Members may place free ads (up to 5 lines). Articles berships !!! Send a check or money order for \$25 made out to 'PACC' and addressed to<br>Treasurer, PACC, P.O. Box 6435, Pittsburgh, PA 15212-6435.<br>Classified ads. Buy, Sell, Trade. Members may place free ads (up to 5 lines). Ireasurer, PACC, P.O. Box 6435, Pittsburgh, PA 15212-6435.

should be prepared in plain ASCII text. WITHOUT formatting. Deadline for articles is the 25th of the month. Send them to P.J. Konechy, N.O. Box 557, Monroeville, PA 15146 25th of the month. Send them to P.J. Konecny, P.O. Box 557, Monroeville, PA 15146. should be prepared in plain ASCII text. WITHOUT formatting. Deadline for articles is the

PACC homepage can be found at: http://pacc.apcug.org **PACC homepage can be found at: http://pacc.apcug.org**